## How do I reset or change my password?

Last Modified on 01/11/2021 12:34 pm EDT

If you would like to change your password or can't log in because you've forgotten your password, enter your email address andselect **Forgot password** on the login page. Youwill be promptedto **Request Reset**.

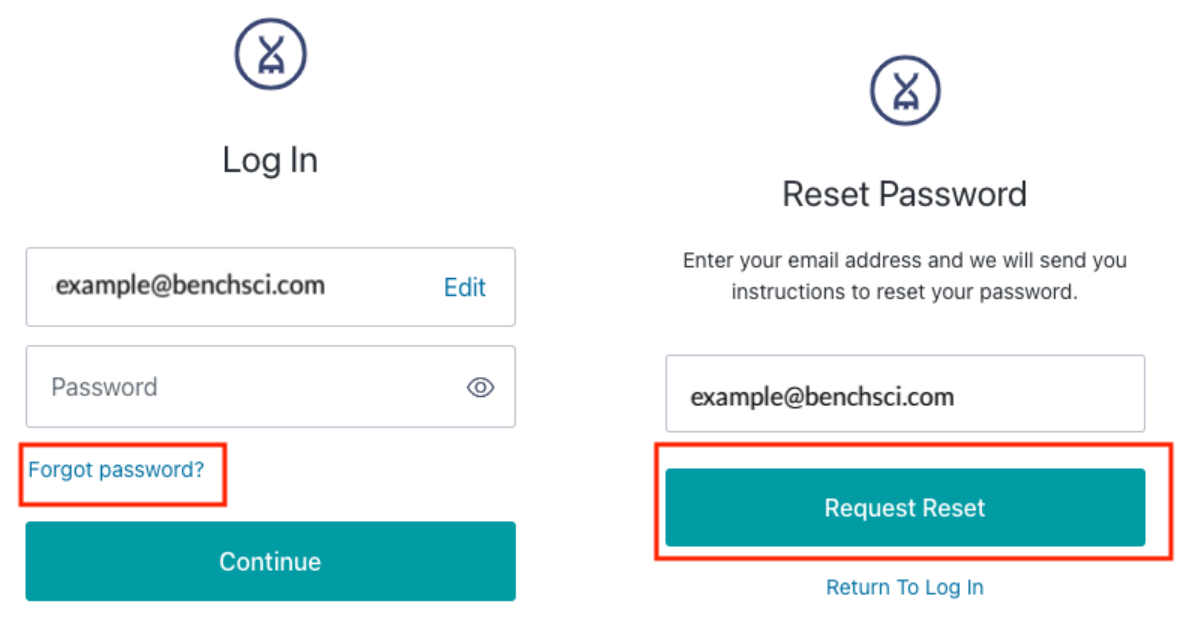

Don't have an account? Sign up

You'll receive an email with instructions to choose your new password. Your new password must contain:

- 8+ characters
- 1 lowercase letter

 $100<sub>c</sub>$ We use cookies on our website to make your browsing experience better. By using the site, you agree to use our cookies. Learn more

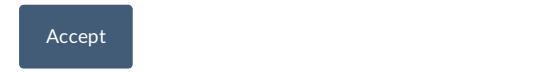